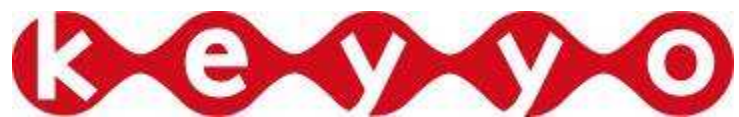

*Support Technique* 

www http://www.keyyo.fr/fr/support/expert.php version 1.0

# **Documentation support technique**

## **Configuration type Asterisk / Keyyo**

## **Préface** :

Documentation fournit par l'équipe d'exploitation de Keyyo

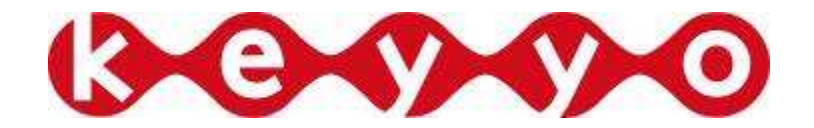

# **Sommaire**

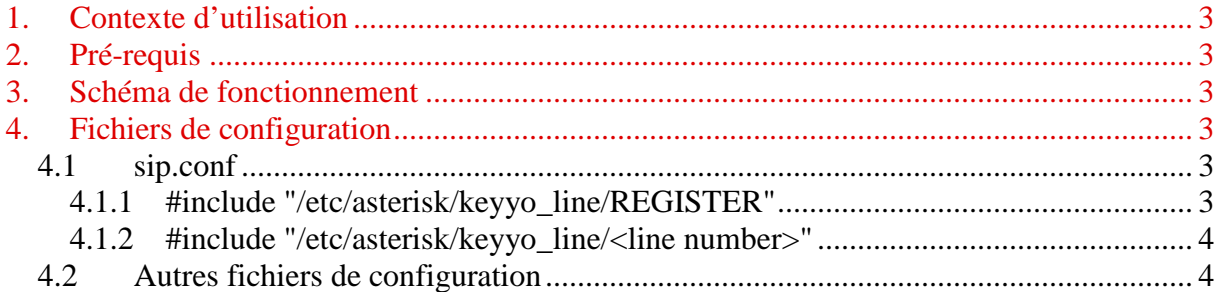

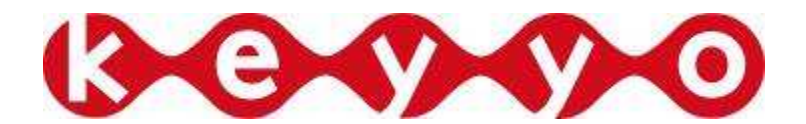

## **1. CONTEXTE D'UTILISATION**

La configuration type fournis avec ce document a pour objectif de fournir aux utilisateurs Keyyo une configuration minimaliste fonctionnelle.

Elle n'a pas pour objectif de couvrir toute l'étendue des possibilités de cet IPBX.

#### **2. PRE-REQUIS**

Asterisk version 1.2 et versions ultérieures

#### **3. SCHEMA DE FONCTIONNEMENT**

La configuration proposée se décompose en 2 parties :

- La configuration globale de l'IPBX
- La configuration des comptes Keyyo lié à l'IPBX

### **4. FICHIERS DE CONFIGURATION**

#### **4.1 sip.conf**

Ce fichier contient le paramétrage de l'IPBX au niveau des codecs utilisables et des comptes Keyyo configurés raccordé à l'IPBX

Voici les paramètres à mettre à jour :

- *realm = <IP ASTERISK>* : Remplacer <IP ASTERISK> par l'ip affectée à l'IPBX
- *nat = <yes|no>* : Remplacer *<yes|no>* par yes ou no en fonction de la localisation de l'IPBX sur le réseau.

#### *4.1.1 #include "/etc/asterisk/keyyo\_line/REGISTER"*

Ce fichier permet de gérer le lien entre les comptes Keyyo et les agents localement déclarés sur l'IPBX pour les appels entrants.

Enregistrement par ligne Keyyo :

register => <username keyyo>:<password keyyo>@<custid>.lb.keyyo.net/<agent local>

Toutes les lignes Keyyo doivent être enregistrées dans ce fichier.

Liste des paramètres à personnaliser :

- <username keyyo> : nom d'utilisateur Keyyo
- <password keyyo> : mot de passe associé.
- <agent local>: nom de l'utilisateur Asterisk localement déclaré
- $\langle \text{custid}\rangle$ : numéro de client Keyyo (n° à 6 chiffres indiqué sur vos factures)

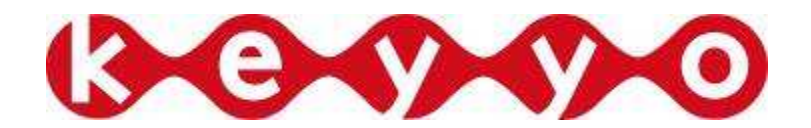

#### *4.1.2 #include "/etc/asterisk/keyyo\_line/<line number>"*

Chaque fichier représenté par l'instruction ci-dessus dans le fichier sip.conf correspond aux paramètres d'enregistrement pour une ligne Keyyo et un compte local pour les appels entrants et sortant.

Liste des paramètres :

- <NUMERO KEYYO FORMAT INTERNATIONAL> : à remplacer par le numéro keyyo au format international. Exemple : 33123456789 qui correspond à « 0123456789 »
- <MOT DE PASSE LOCAL> : Mot de passe pour l'identification sur l'Asterisk de l'agent local
- <MOT DE PASSE DE LA LIGNE KEYYO> : Mot de passe du compte Keyyo associé pour les appels sortants

Pour créer chaque fichier, vous pouvez vous baser sur le fichier « template » nommé : **template\_ligne.tpl** 

#### **4.2 Autres fichiers de configuration**

Les fichiers, asterisk.conf, dnsmgr.conf, extensions.conf ont été configuré pour fonctionner sans personnalisation avec la plateforme Keyyo.

# **5. SECURISATION DE L'INSTALLATION**

Nous tenons à attirer votre attention sur les notions de sécurité avec l'utilisation des services SIP de Keyyo, en effet nous constatons un accroissement des piratages ou tentatives de piratage sur les équipements de nos clients.

Il est par conséquent nécessaire que les installations soient sécurisées convenablement afin d'éviter toute utilisation frauduleuse des lignes SIP.

Il a par ailleurs été détecté une faille de sécurité sur tous les IPBX basés sur une distribution asterisk "FreePbx" (trixbox, elastix, ect...), sur tous ces IPBX les mots de passe SIP apparaissent en clair au travers de l'interface Web. Dans le cas où un pirate parviendrait à se connecter sur l'interface de gestion de ces IPBX rien ne l'empêcherait de récupérer les identifiants SIP et les utiliser de manière frauduleuse.

Nous vous rappelons donc les règles de bonne sécurisation des installations:

\* il est impératif de changer les mots de passe implicites des IPBX

 \* il faut éviter de laisser un accès non sécurisé depuis l'internet public sur les équipements de vos clients (redirection de port par exemple)

 \* il faut préférer une restriction au niveau du firewall sur les IP sources plutôt que par port:

 Si vous préférez faire une exception sur les IP plutôt que les ports, ouvrir les 4 subnets suivants (dans la mesure où la plateforme SIP de Keyyo est susceptible d'évoluer, il convient d'ouvrir des plages complètes) :

 $- 83.136.161.0/24$  soit  $83.136.161.1$   $255.255.255.0$   $\Rightarrow$   $83.136.161.254$   $255.255.255.0$  $- 83.136.162.0/24$  soit  $83.136.162.1$   $255.255.255.0 \Rightarrow 83.136.162.254$   $255.255.255.0$  $-$  83.136.163.0/24 soit 83.136.163.1 255.255.255.0  $\Rightarrow$  83.136.163.254 255.255.255.0  $-$  83.136.164.0/24 soit 83.136.164.1 255.255.255.0  $\Rightarrow$  83.136.164.254 255.255.255.0

*Nous vous rappelons par ailleurs que Keyyo ne peut être tenu pour responsable dans le cas où un piratage serait dû à une mauvaise intégration des règles de sécurité côté client.*